Vor- und Familienname

### Industrie- und Handelskammer

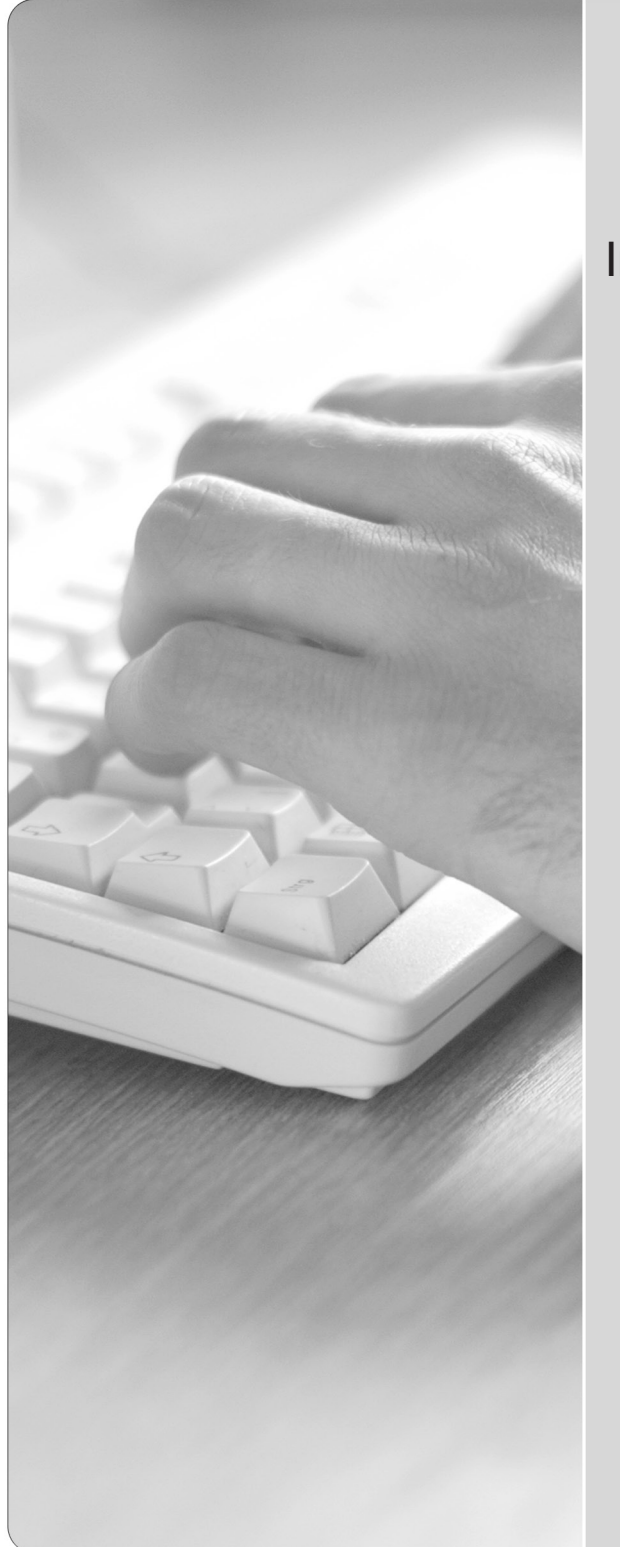

### Abschlussprüfung Teil 2

## Elektroniker/-in für Informations- und Systemtechnik

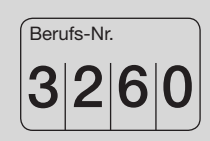

### Einsatzgebiete

EG1: Automatisierungssysteme (3261) EG2: Signal- und Sicherheitssysteme (3262) EG3: Informations- und Kommunikationssysteme (3263) EG4: Funktechnische Systeme (3264) EG5: Embedded Systems (3265)

> Arbeitsauftrag Praktische Aufgabe

Sommer 2018 Bereitstellungsunterlagen für den Ausbildungsbetrieb Vorbereitungsunterlagen für den Prüfling

S18 3260 B

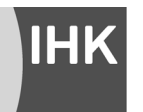

PAL - Prüfungsaufgaben- und Lehrmittelentwicklungsstelle IHK Region Stuttgart

© 2018, IHK Region Stuttgart, alle Rechte vorbehalten

#### **Allgemeine Hinweise**

In der Abschlussprüfung Teil 2 hat der Prüfling, wie in der folgenden Übersicht gezeigt, eine praktische Aufgabe vorzubereiten und durchzuführen.

Es soll innerhalb von 14 Stunden, davon 6 Stunden Durchführung, eine praktische Arbeit vorbereitet und durchgeführt werden. In der Durchführung sind aufgabenspezifische Unterlagen zu erstellen. Diese dienen unter anderem zur Dokumentation der praktischen Aufgabe.

Bestandteil der Durchführung des Auftrags ist ein begleitendes Fachgespräch von 20 Minuten.

Für den Arbeitsauftrag sind vom Ausbildungsbetrieb die in diesem Heft aufgeführten Prüfungsmittel bereitzustellen. Diese Prüfungsmittel und dieses Heft sind dem Prüfling rechtzeitig vor dem Termin der Abschlussprüfung Teil 2 zu übergeben, damit er die Prüfungsmittel auf Vollständigkeit und Funktionsfähigkeit überprüfen kann.

Dieses Heft hat der Prüfling zur praktischen Aufgabe mitzubringen.

Der Prüfling ist vom Ausbildenden darüber zu unterrichten, dass die Arbeitskleidung den Unfallverhütungsvorschriften entsprechen muss.

Vom Ausbildungsbetrieb ist sicherzustellen, dass der zur Prüfung zugelassene Prüfling in den gültigen Arbeitsvorschriften (zum Beispiel DGUV-Vorschriften und DIN VDE 0105 Teil 100) eine Sicherheitsunterweisung erhalten hat.

Der Prüfling bestätigt mit seiner Unterschrift, dass er die Sicherheitsunterweisung erhalten hat und die Vorschriften beachten und einhalten wird.

Für die Sicherheitsunterweisung kann ein firmeninternes oder das in diesem Heft abgedruckte Formular verwendet werden.

Die unterschriebene Sicherheitsunterweisung hat der Prüfling vor Beginn der Prüfung vorzulegen.

**Ohne sichere Arbeitskleidung und ohne den Unterweisungsnachweis ist eine Teilnahme an der Prüfung ausgeschlossen.**

Dieser Prüfungsaufgabensatz wurde von einem überregionalen nach § 40 Abs. 2 BBiG zusammengesetzten Ausschuss beschlossen. Er wurde für die Prüfungsabwicklung und -abnahme im Rahmen der Ausbildungsprüfungen entwickelt. Weder der Prüfungsaufgabensatz noch darauf basierende Produkte sind für den freien Wirtschaftsverkehr bestimmt.

Beispielhafte Hinweise auf bestimmte Produkte erfolgen ausschließlich zum Veranschaulichen der Produktanforderung beziehungsweise zum Verständnis der jeweiligen Prüfungsaufgabe. Diese Hinweise haben keinen bindenden Produktcharakter.

| Gestreckte Abschlussprüfung Elektroniker/-in für Informations- und Systemtechnik                                                                                                    |                                                             |                                                                                                    |                                                                                                    |
|----------------------------------------------------------------------------------------------------|-------------------------------------------------------------|----------------------------------------------------------------------------------------------------|----------------------------------------------------------------------------------------------------|
| Abschlussprüfung Teil 1                                                                                                    |                                                             | Abschlussprüfung Teil 2                                                                                                    |                                                                                                    |
| Gewichtung: 40 %                                                                                                    |                                                             | Gewichtung: 60 %                                                                                                    |                                                                                                    |
| Komplexe Arbeitsaufgabe                                                                                                    |                                                             | Prüfungsbereiche                                                                                                    |                                                                                                    |
| - Arbeitsaufgabe inkl.<br>situativer Gesprächs-<br>phasen                                                                                                    | Schriftliche<br>Aufgabenstellungen                          | - Arbeitsauftrag<br>"Praktische Aufgabe"                                                                                                    | - Systementwurf<br>- Funktions- und<br>Systemanalyse<br>- Wirtschafts- und<br>Sozialkunde                                                                                                    |
| $50\%$<br>Gewichtung:                                                                                                    | Gewichtung:<br>50 %                                         | Gewichtung:<br>50 %                                                                                                    | 50 %<br>Gewichtung:                                                                                                    |
| Vorgabezeit: 6 h 30 min                                                                                                    | Vorgabezeit: 1 h 30 min                                     | Vorgabezeit:<br>14h                                                                                                    | Vorgabezeit: 4 h 30 min                                                                                                    |
| - Planung                                                                                                    | Teil A (50 %):<br>23 geb. Aufgaben<br>davon 3 zur Abwahl    | - Vorbereitung der<br>praktischen Aufgabe<br>Vorgabezeit:<br>8 h                                                                                                    | - Systementwurf<br>Vorgabezeit:<br>105 min<br>40 %<br>Gewichtung:                                                                                                    |
| - Durchführung                                                                                                    | Teil B (50 %):<br>8 ungeb. Aufgaben<br>keine Abwahl möglich | - Durchführung der<br>praktischen Aufgabe<br>Vorgabezeit:<br>6 h                                                                                                    | Teil A (50 %):<br>28 geb. Aufgaben<br>davon 3 zur Abwahl                                                                                                    |
| - Kontrolle                                                                                                    |                                                             | inklusive<br>begleitendes<br>Fachgespräch<br>Vorgabezeit:<br>20 min                                                                                                    | Teil B (50 %):<br>8 ungeb. Aufgaben<br>keine Abwahl möglich                                                                                                    |
| <b>Situative</b><br>Gesprächsphasen<br>Vorgabezeit:<br>$10 \text{ min}$<br>- Die Zeitdauer der<br>Gespräche ist in der<br>Prüfungszeit enthalten.<br>Die Gesprächszeit-<br>punkte sind innerhalb<br>der Prüfung beliebig<br>wählbar und können<br>zusammenhängend<br>oder in Teilen stattfin-<br>den. |                                                             | Phasen:<br>- Information<br>- Planung<br>- Durchführung<br>- Kontrolle<br>Die Bewertung der<br>praktischen Aufgabe<br>erfolgt anhand<br>- der aufgabenspezi-<br>fischen Unterlagen<br>- eines begleitenden<br>Fachgesprächs<br>- der Beobachtung<br>durch den Prüfungs-<br>ausschuss | - Funktions- und<br><b>Systemanalyse</b><br>Vorgabezeit:<br>105 min<br>Gewichtung:<br>40%<br>Teil A (50 %):<br>28 geb. Aufgaben<br>davon 3 zur Abwahl<br>Teil B (50 %):<br>8 ungeb. Aufgaben<br>keine Abwahl möglich<br>- Wirtschafts- und<br><b>Sozialkunde</b><br>Vorgabezeit:<br>60 min<br>20 %<br>Gewichtung:<br>18 geb. Aufgaben<br>davon 3 zur Abwahl<br>6 ungeb. Aufgaben<br>davon 1 zur Abwahl |

Bild 1: Gliederung der gestreckten Abschlussprüfung mit Aufteilung in Teil 1 und Teil 2 sowie Gewichtungen und Vorgabezeiten

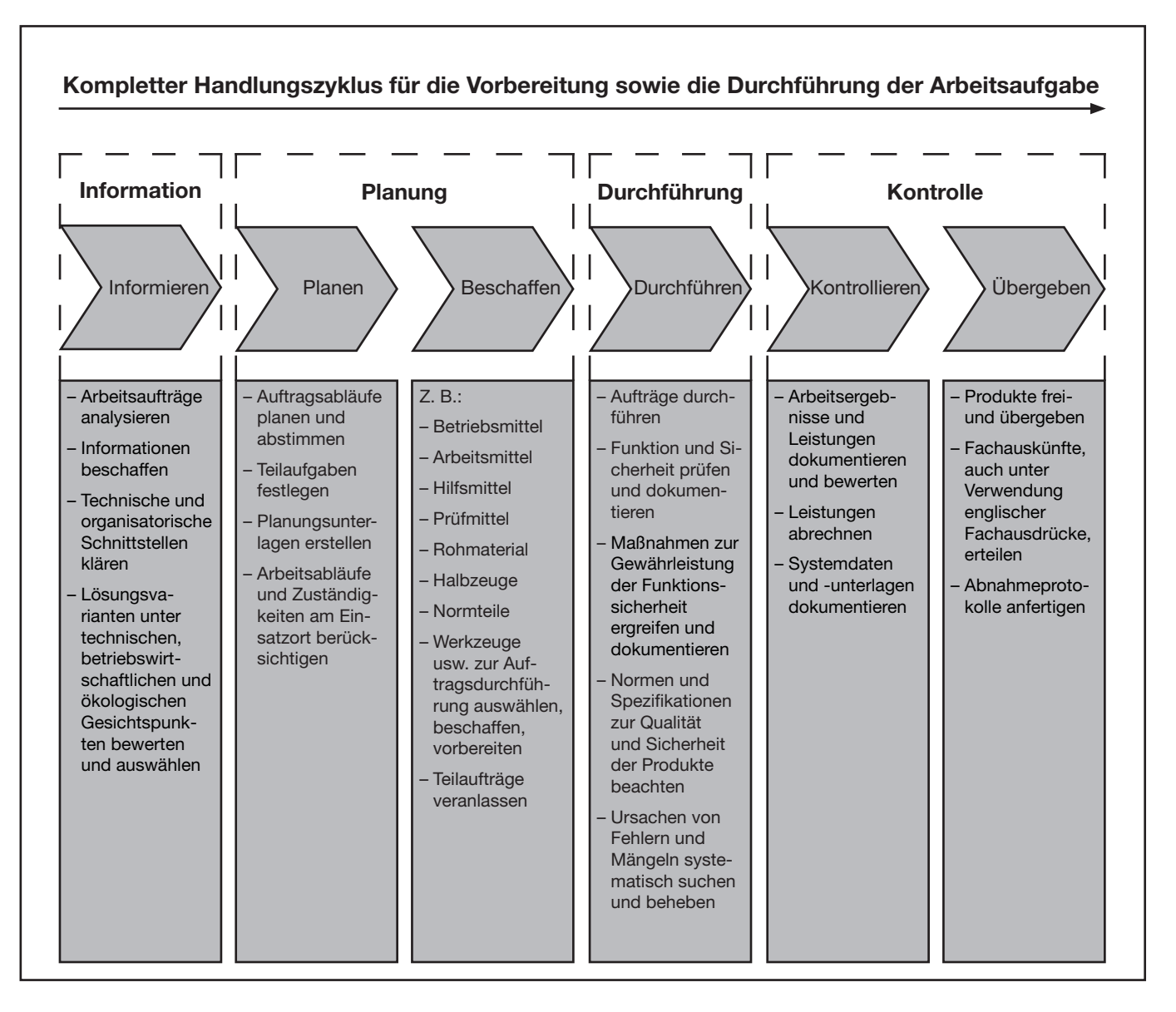

Im Prüfungsbereich Arbeitsauftrag soll der Prüfling eine praktische Arbeitsaufgabe in 14 Stunden vorbereiten, durchführen, nachbereiten und mit aufgabenspezifischen Unterlagen dokumentieren sowie darüber ein begleitendes Fachgespräch von höchstens 20 Minuten führen; die Durchführung der Arbeitsaufgabe dauert sechs Stunden; durch Beobachtungen der Durchführung, die aufgabenspezifischen Unterlagen und das Fachgespräch sollen die prozessrelevanten Qualifikationen im Bezug zur Durchführung der Arbeitsaufgabe bewertet werden.

#### Alle in diesem Heft enthaltenen Informationen erhalten Sie zur **Vorbereitung** der praktischen Arbeitsaufgabe.

Informieren Sie sich anhand der in diesem Heft enthaltenen Unterlagen. Planen Sie die Durchführung der praktischen Arbeitsaufgabe, beschaffen Sie sich die dazu erforderlichen Mittel, führen Sie die Aufträge durch und kontrollieren Sie die Ausführung.

Zur **Bereitstellung und Vorbereitung** erhalten Sie folgend aufgeführte Unterlagen (vorliegendes Heft).

Bereitstellungsunterlagen:

- Materialbereitstellungsliste
- Baugruppe mit Funktionsbeschreibung, Stromlaufplan, Bestückung, Stückliste und Frontplatte mit Montagezeichnung
- Mikrocontroller-System
- Unterweisungsnachweis

#### Vorbereitungsunterlagen:

- Allgemeine Informationen zum Arbeitsauftrag
- Beschreibung des Arbeitsauftrags
- Deckblatt "Aufgabenspezifische Unterlagen"

#### **Arbeitsauftrag Materialbereitstellungsliste**

**Elektroniker/-in** für Informations- und Systemtechnik

#### **Allgemein**

#### **I Hinweise:**

 Bei der Durchführung des Arbeitsauftrags ist die Verwendung eines Tabellenbuchs, einer Formelsammlung, einer Übersetzungshilfe Deutsch-Englisch/Englisch-Deutsch und eines nicht programmierten, netzunabhängigen Taschenrechners ohne Kommunikationsmöglichkeit mit Dritten sowie eines Befehlssatzes der Programmiersprache C zugelassen.

#### **II Systeme, Baugruppen, Bauteile, Halbzeuge und Normteile, die für jeden Prüfling bereitgestellt werden müssen:**

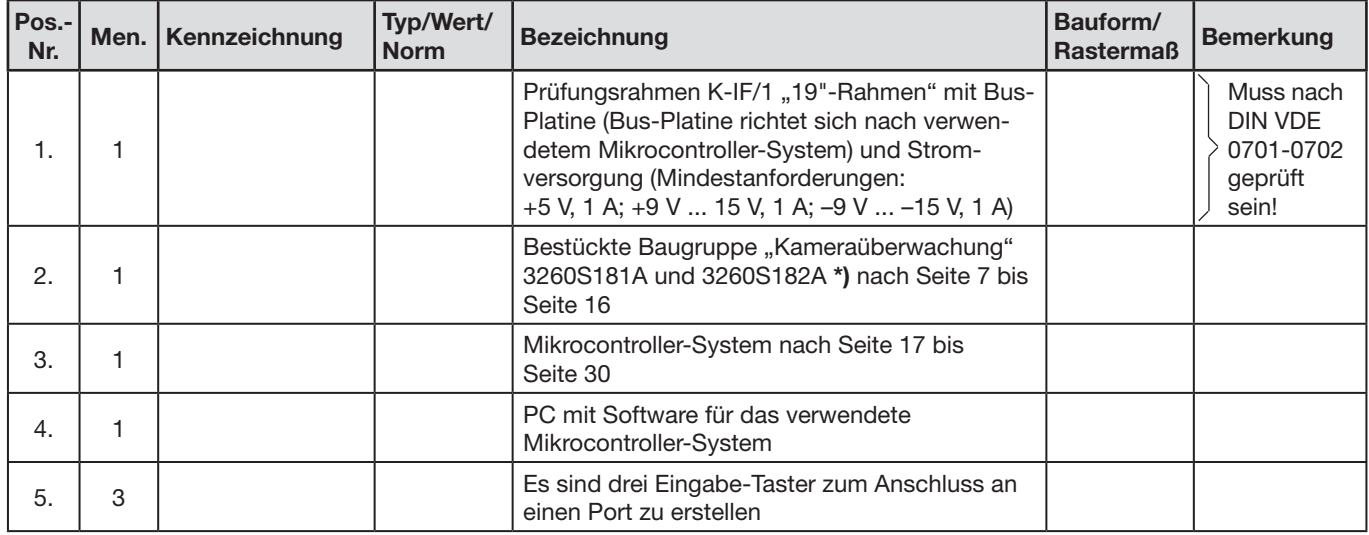

**<sup>\*)</sup>** Die Baugruppe "Kameraüberwachung" der Abschlussprüfung Teil 1 Frühjahr 2017 (3260F171B und 3260F172A) kann verwendet werden.

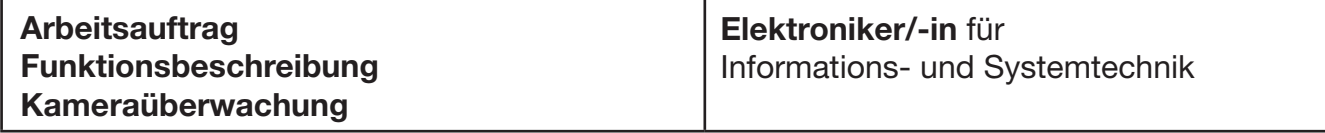

Die Schaltung dient zur Steuerung von zwei Überwachungskameras mit individueller Bildschirmeinblendung, der Kameraauswahl über zwei Sensoren und eines Watchdog-Alarms bei Kamerasignalausfall über einen internen oder externen Mikrocontroller.

An den Steckverbindern -X4 und -X5 kann jeweils eine Kamera angeschlossen werden. Mit dem Widerstand -R37 kann die Ausgangsspannung des Spannungsreglers -K14 und somit auch die Betriebsspannung V<sub>KAM</sub> der verwendeten Kameras eingestellt werden.

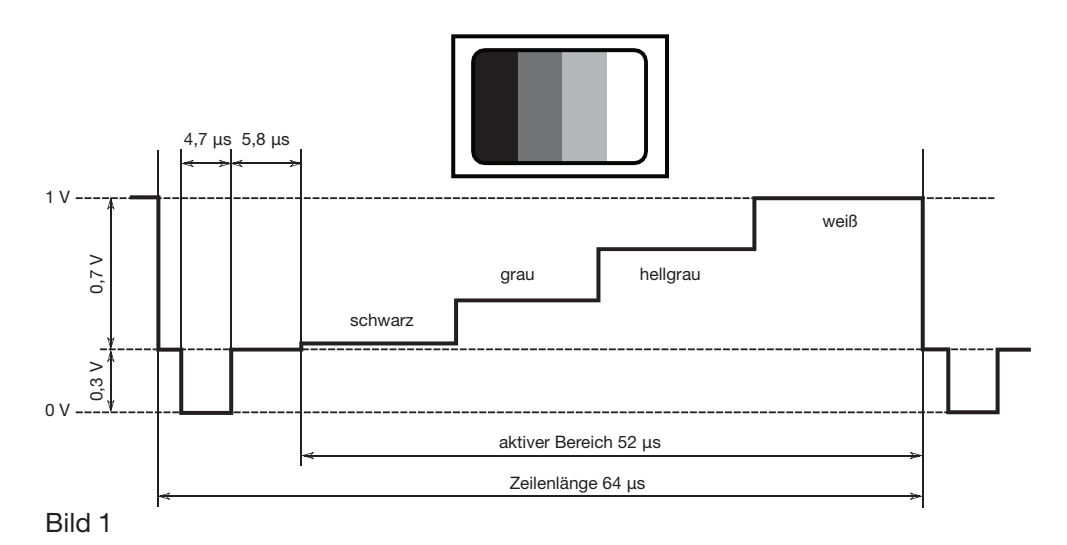

Diese Kameras sollten ein analoges Videosignal mit 1 V<sub>ss</sub> liefern (siehe Bild 1).

Dieses Videosignal gelangt durch den 2:1-Multiplexer -K9 (LMH6570) an den On-Screen-Display-Baustein -K15 (OSD-Baustein, MAX 7456) auf der Adapterplatine. Die genaue Einstellung des Ausgangspegels ist mit -R19 (Rückkopplungswiderstand für die Verstärkerstufe in -K9) an -MP7 auf 2 V<sub>ss</sub> oder an -MP8 auf 1 V<sub>ss</sub> möglich. Der OSD-Baustein -K15 dient zur Erzeugung von Bildschirmeinblendungen. Die serielle Datenübertragung erfolgt über den SPI-Bus ("Serial Peripheral Interface"-Bus). Dieser SPI-Bus besteht aus den Signalen "Chip Select" (Pin 8, /CS), "Serial Data In" (Pin 9, SDIN), "Serial Clock" (Pin 10, SCLK) und "Serial Data Out" (Pin 11, SDOUT). Es ist somit möglich, auf dem vorhandenen Bildsignal eine Texteinblendung zu erzeugen und an die Cinch-Buchse -X6 am Ausgang der Schaltung zu legen.

Dieses Signal kann dann an einem analogen Monitor angezeigt werden. Der Jumper -XJ1 dient zum Test der SPI-Schnittstelle.

Durch den Jumper -XJ2 kann mithilfe der zwei 8-Bit-Tristate-Leitungstreiber -K3 und -K4 (40244) die Datenquelle für den OSD-Baustein umgeschaltet werden.

Bei nicht gestecktem Jumper -XJ2 wird durch den auf der Platine befindlichen 8-Bit-Mikrocontroller vom Typ AT89S4051 zum einen die Kameraansteuerung übernommen und zum anderen wird eine Einblendung (eingeblendeter Text) für den OSD-Baustein -K15 geliefert. Den Takt für den Mikrocontroller liefert der Quarz -Q1 mit einer Frequenz von 12 MHz (Hinweis: Der interne Mikrocontroller -K1 ist so programmiert, dass die Ansteuerung zwischen den zwei Kameras automatisch alle 10 Sekunden wechselt).

Ist der Jumper -XJ2 gesteckt, wird -K4 aktiviert, und damit ist die Steuerung über die Stiftleiste -X1 durch einen externen Mikrocontroller als Quelle möglich.

An -X2 und -X3 können auch externe Bewegungsmelder angeschlossen und über die Optokoppler -K6.1 und -K6.2 mit den Konstantstromquellen -K5 und -K7 zur galvanisch getrennten und prozessorgesteuerten Kameraauswahl (Kameraalarm) genutzt werden.

Die Aktivierung von -X2 wird mit der LED -P2 und die Aktivierung von -X3 mit der LED -P3 angezeigt. Die LEDs -P4 und -P5 zeigen die jeweils aktive Kamera an. Der Multiplexer für die Kameraauswahl wird durch den Ausgang -K3.2, Pin 3 mit dem internen Mikrocontroller und durch den Ausgang K4.2, Pin 3 mit dem externen Mikrocontroller angesteuert.

Ein Komparator, bestehend aus dem Operationsverstärker -K10 (LM311) und dem einstellbaren Widerstand -R23 für die Schwellwerteinstellung am invertierenden Eingang, erkennt, ob am Ausgang des Multiplexers -K9 ein Videosignal vorhanden ist. Er triggert mit seinem Ausgangssignal, messbar an -MP10, den retriggerbaren monostabilen Multivibrator. Dieser besteht aus dem Transistor -K11 (BC558) und dem Timer-Baustein -K12 (555). Das Ausgangssignal steuert den Eingang des LED-Treibers ULN2803, dessen Ausgänge in Darlingtonschaltung realisiert wurden, an. Diese bringen bei vorhandenem Videosignal die LED -P1 zum Leuchten. Bei Ausfall des Videosignals liegt bei offenem Jumper -XJ2 am internen Mikrocontroller an Pin 19 (Port 1.7) und bei gestecktem Jumper -XJ2 an den Anschlüssen -X1:15c ein Low-Signal, um beispielsweise einen "Watchdog" zu realisieren, damit ein Alarm ausgelöst wird.

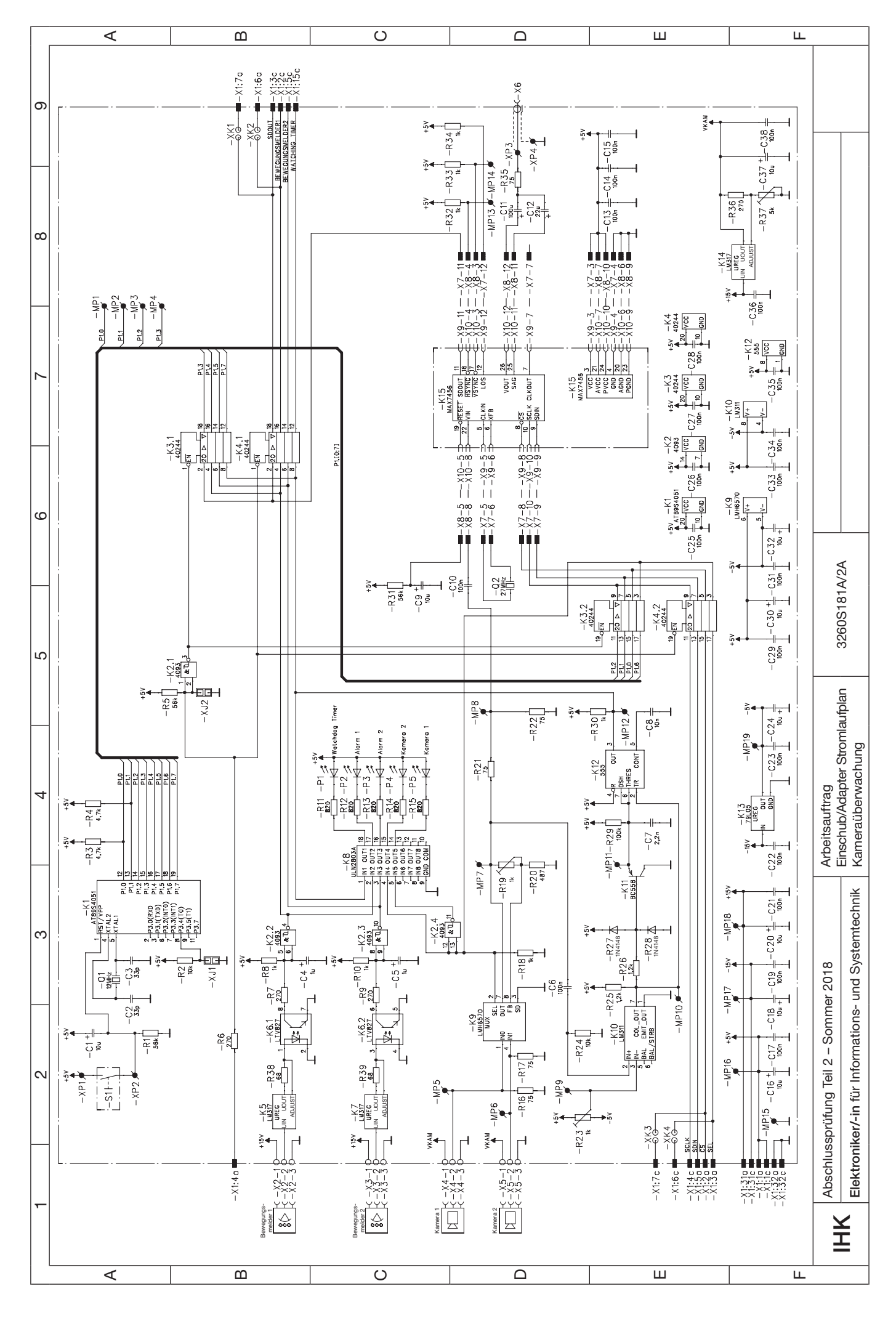

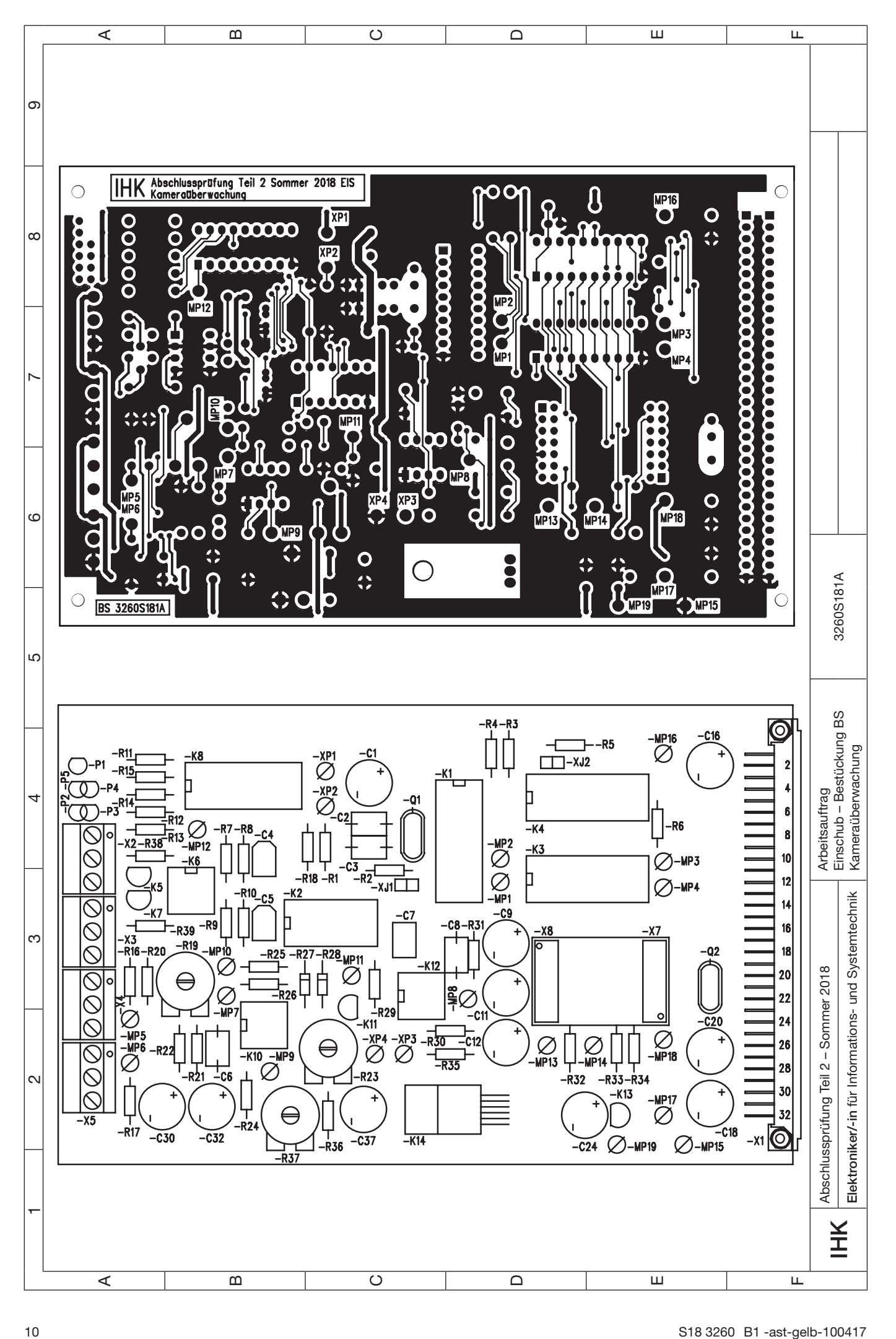

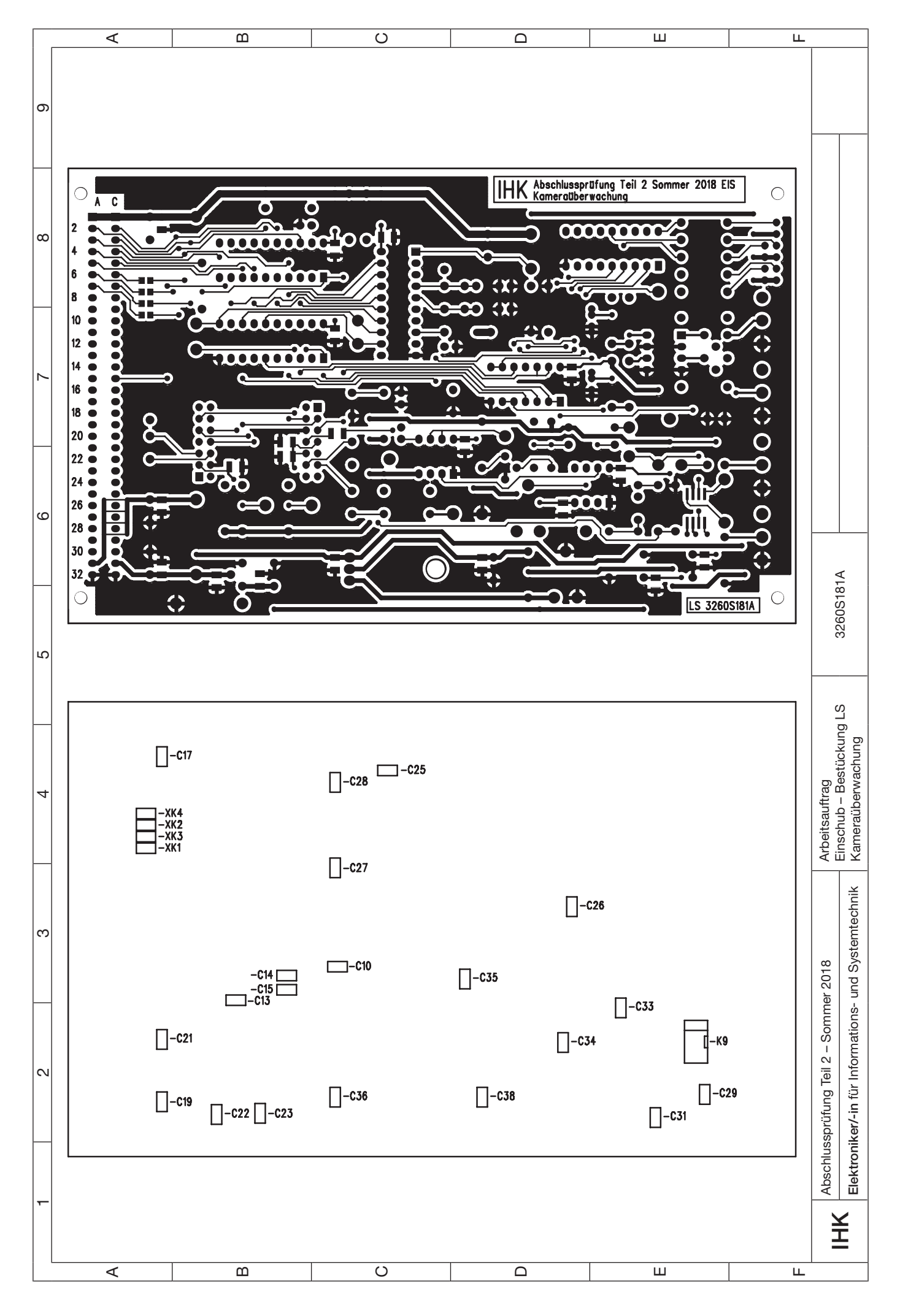

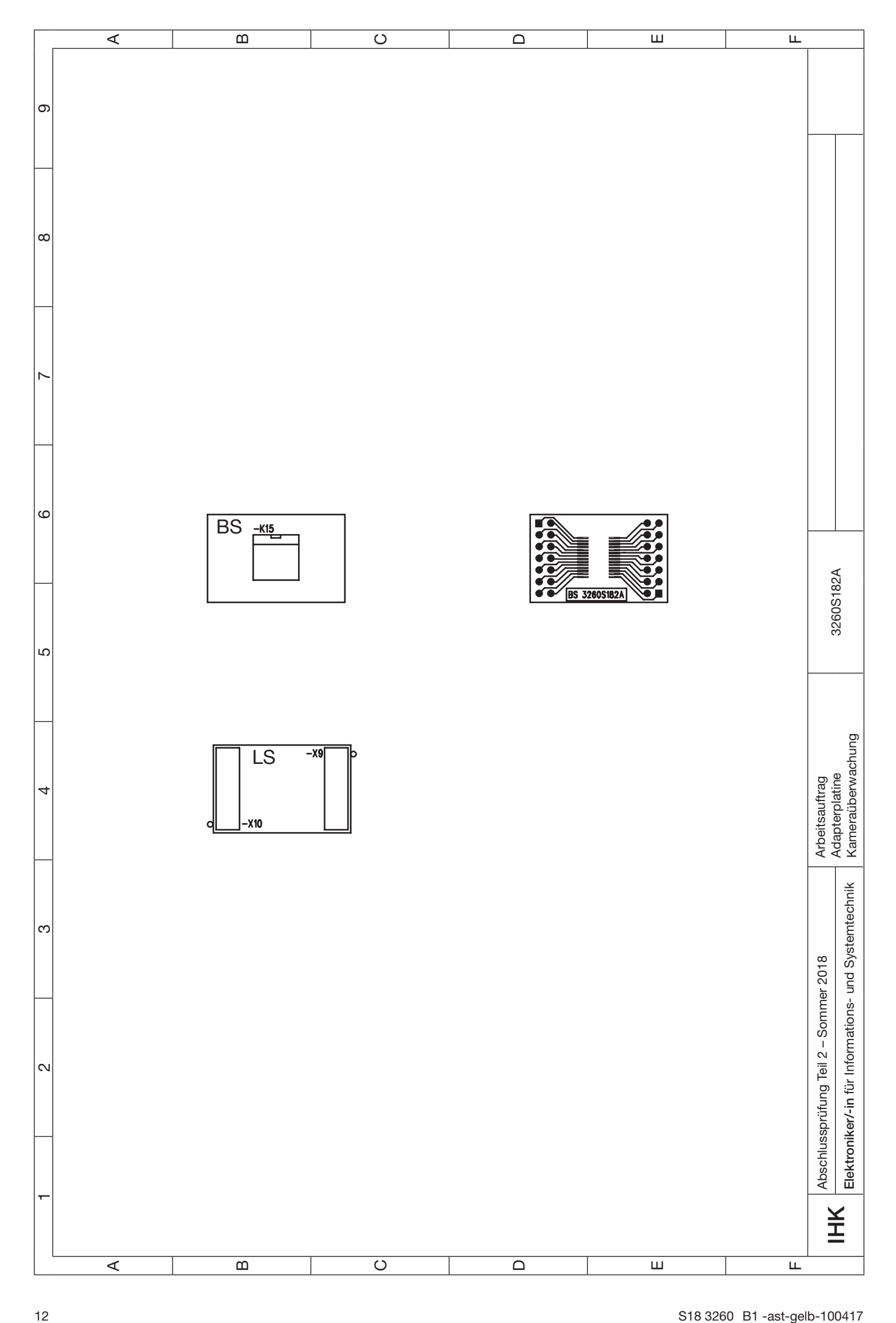

## **IHK**

Abschlussprüfung Teil 2 – Sommer 2018

#### **Arbeitsauftrag Stückliste Kameraüberwachung**

#### **Elektroniker/-in** für

Informations- und Systemtechnik

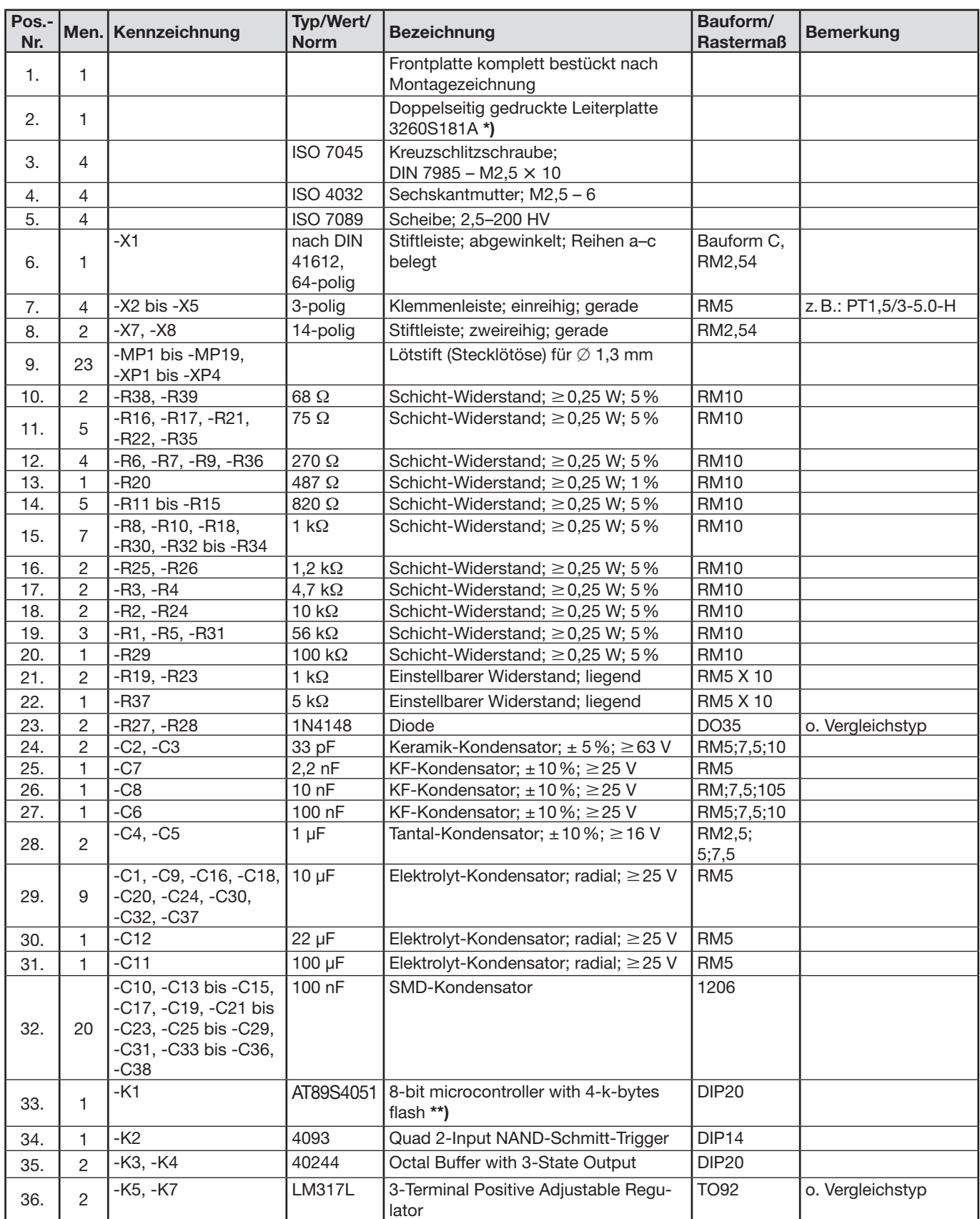

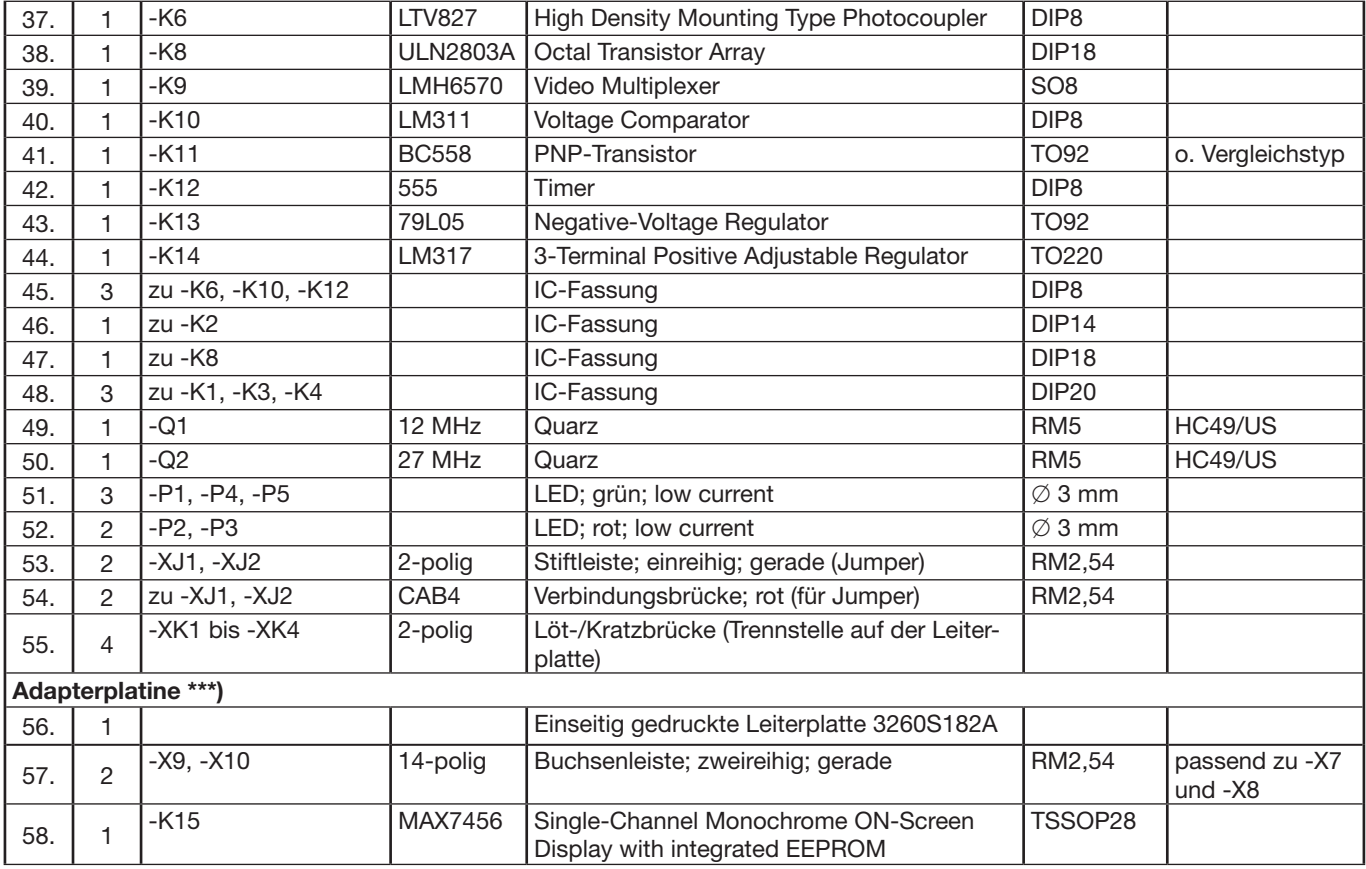

#### **II Hilfsstoffe und Hilfsmittel, die für 1 bis 5 Prüflinge bereitgestellt werden müssen:**

1. 1 Kamera (Datenblatt muss in der Prüfung vorliegen), z.B. CMOS-Mini-Kameramodul

An der Bus-Platine müssen folgende Spannungen anstehen:

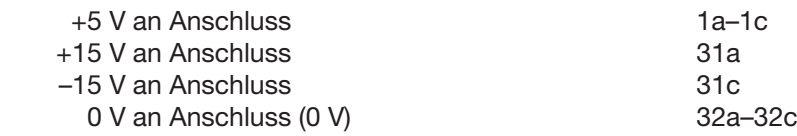

- **\*)** Bestückter Einschub wurde in der Abschlussprüfung Teil 1 Frühjahr 2017 verwendet und kann, wenn vorhanden, benutzt werden. Wenn nicht vorhanden, ist die Leiterplatte 3260S181A im Rahmen der Bereitstellung zu bestücken. Leiterplatte erhältlich bei den bekannten Lieferanten von Prüfungsmaterial.
- **\*\*)** Programmierter Baustein AT89S4051 erhältlich bei den bekannten Lieferanten von Prüfungsmaterial.
- **\*\*\*)** Bestückte Adapterplatine wurde in der Abschlussprüfung Teil 1 Frühjahr 2017 verwendet und kann, wenn vorhanden, benutzt werden. Wenn nicht vorhanden, ist die Leiterplatte 3260S182A im Rahmen der Bereitstellung zu bestücken. Leiterplatte erhältlich bei den bekannten Lieferanten von Prüfungsmaterial.

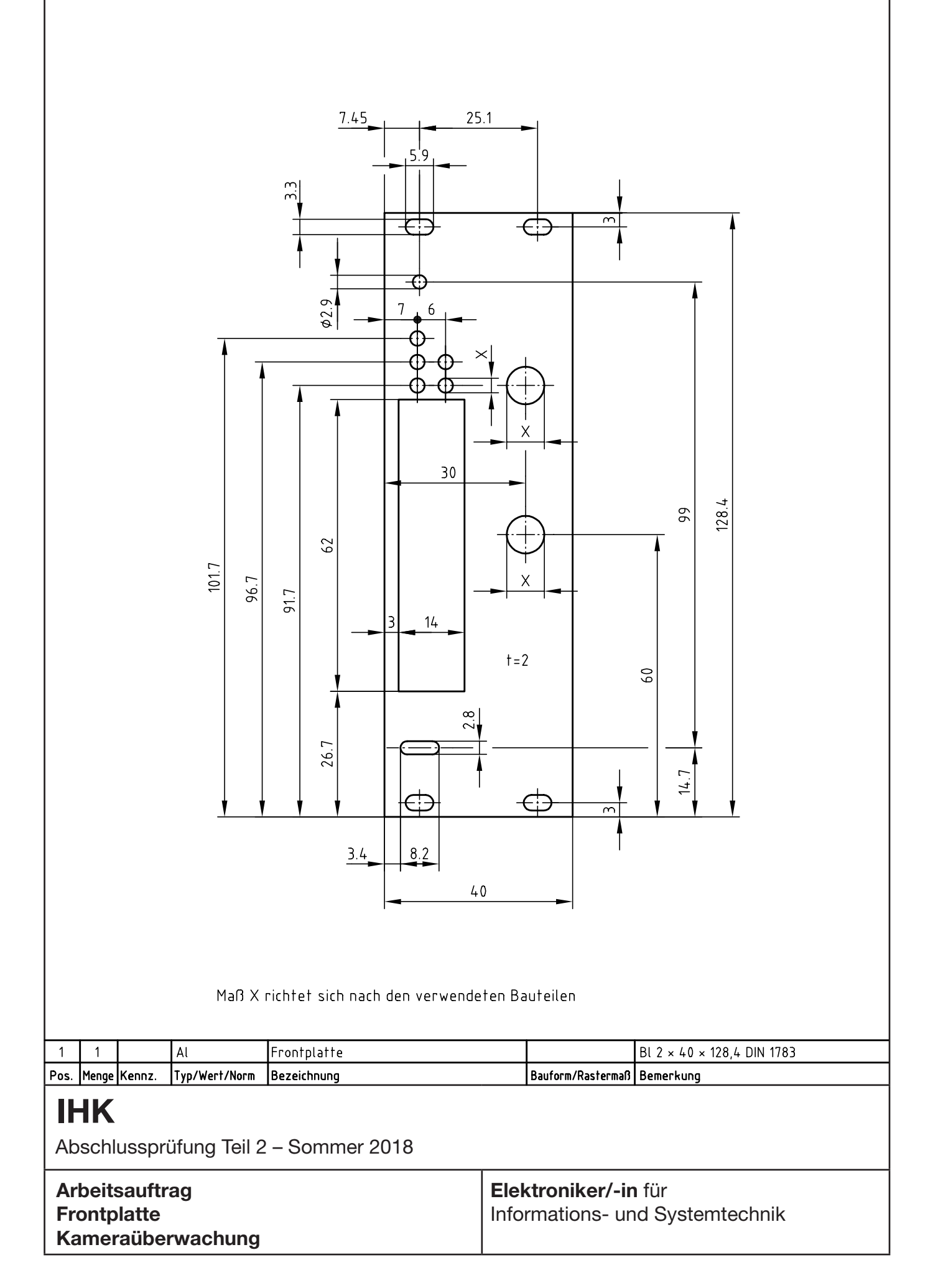

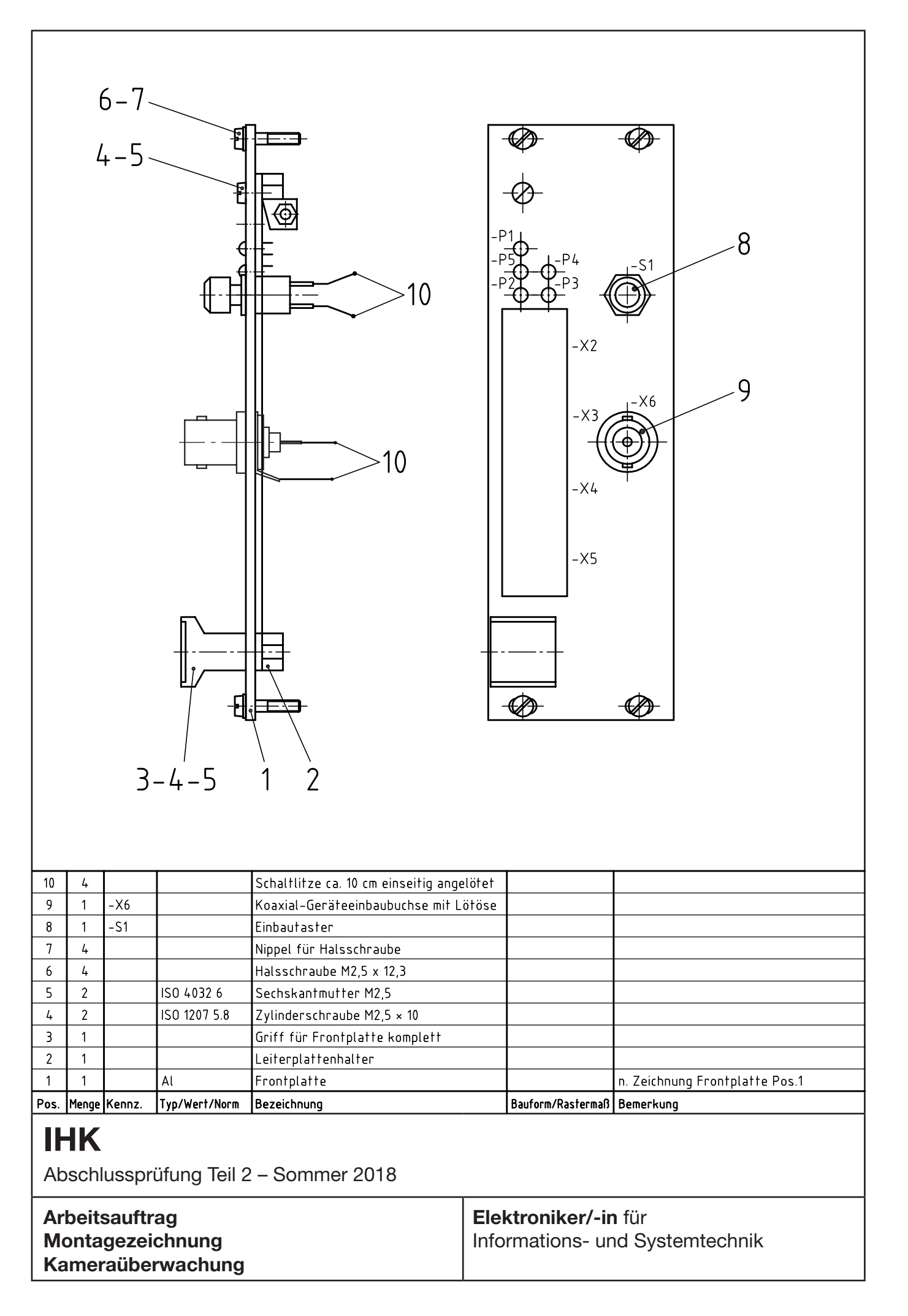

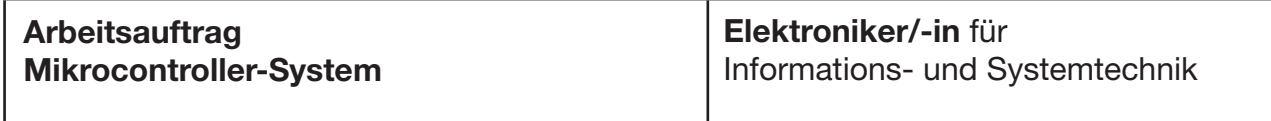

#### **Allgemein**

Auf den folgenden Seiten sind zwei Mikrocontroller-Systeme beschrieben. Zum einen das **ATmega32-Board**, das auf einem ATmega32-16 basiert, und zum anderen das **TFH-System ONE**, das auf einem AT89C51CC03 basiert.

Der Arbeitsauftrag ist anhand dieser zwei Mikrocontroller-Systeme entwickelt und gelöst worden.

Der Fachausschuss empfiehlt, eines dieser zwei beschriebenen Mikrocontroller-Systeme zusammen mit dem jeweils beschriebenen C-Compiler bei dem Arbeitsauftrag einzusetzen. Die beiden Mikrocontroller-Systeme werden dabei vom Fachausschuss für Ausbildungszwecke als ausreichend angesehen.

Natürlich kann auch jedes andere Mikrocontroller-System, das den Anforderungen der beschriebenen Komponenten entspricht und mit dem der Arbeitsauftrag lösbar ist, eingesetzt werden. Dasselbe gilt für den C-Compiler.

#### **Wichtiger Hinweis bei Benutzung des Mikrocontroller-Systems ATmega32-Board:**

Bei dem **ATmega32-Board** wurden bei den Abschlussprüfungen Teil 2 Winter 2005/06 und Sommer 2006 an der **9-poligen SUB-D-Buchse X5** Pin 1 und Pin 4 auf Masse gelegt. Dies ist zukünftig so abzuändern, dass anstatt Pin 1 und Pin 4 nun Pin 5 auf Masse geführt wird (siehe Stromlaufplan "ATmega32-Board").

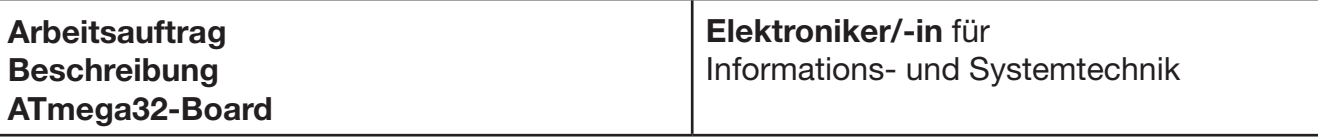

#### **1 Der Mikrocontroller**

 Auf der Mikrocontroller-Leiterplatte wird ein AVR-Mikrocontroller eingesetzt. AVR-Mikrocontroller basieren auf einer RISC-Architektur (Reduced Instruction Set Computer).

 Der Prozessortakt wird intern nicht geteilt, was bei einem 16-MHz-Quarz einen Befehlsdurchsatz von bis zu 16 Millionen Befehlen pro Sekunde ermöglicht.

 Das AVR-Board ist mit einer ISP-Schnittstelle (In-System-Programming) ausgestattet. Die Programmierung des AVRs in der Zielhardware ist über die parallele Schnittstelle eines PCs möglich.

Leistungsdaten des Mikrocontrollers ATmega32-16 (gekürzt):

- $\rightarrow$  131 Instruktionen
- $\rightarrow$  40 PDIP-Gehäuse
- $\rightarrow$  4,5 bis 5,5 V
- $\rightarrow$  0–16 MHz Taktfrequenz (bis zu 16 MIPS bei 16 MHz)
- $\rightarrow$  32-kByte-ISP-Flash-Programmspeicher, 10000 Schreibzyklen
- $\rightarrow$  1024 Byte internes EEPROM, 100000 Schreibzyklen
- $\rightarrow$  2 kByte internes SRAM
- $\rightarrow$  32 programmierbare digitale Ein-/Ausgänge (alle auf der Busplatine durch Jumperung verfügbar)
- $\rightarrow$  2 8-Bit-Timer/Counter
- $\rightarrow$  1 16-Bit-Timer/Counter
- $\rightarrow$  4 PWM(Puls-Weiten-Modulation)-Ausgänge
- $\rightarrow$  8 10-Bit-AD-Wandler-Kanäle
	- $-8 \times$  Single-ended-Kanäle
		- 2  $\times$  differenzielle Kanäle mit programmierbarer Verstärkung 1  $\times$ , 10  $\times$  oder 200  $\times$
- $\rightarrow$  1 TWI-Schnittstelle, z.B. für I2C-Bus (Inter-IC-Bus)
- $\rightarrow$  JTAG (IEE std. 1149.1 kompatibel) Schnittstelle
- $\rightarrow$  1 USART (Universal Synchronous/Asynchronous Receiver Transmitter)
- $\rightarrow$  1 Master/Slave-SPI-Schnittstelle (Serial Peripherals Interface)
- $\rightarrow$  1 Watchdog-Timer

 Der ATmega32 wird in verschiedenen Gehäuseformen geliefert. Auf der Mikrocontroller-Leiterplatte wurde die Bauform PDIP40 gewählt, da diese Bauform im Handling günstiger ist als andere Bauformen. Der Mikrocontroller kann leichter getauscht werden. Außerdem lassen sich Messungen an den Bauteilpins ohne größere Probleme durchführen.

#### **2 Die Mikrocontroller-Leiterplatte**

Der Aufbau der Mikrocontroller-Leiterplatte ist in Bild 1 dargestellt.

 Die Leiterplatte wird durch eine Stromversorgung im 19"-Rahmen mit der erforderlichen Betriebsspannung von 5 V versorgt. Das Herz der Platine bildet ein ATmega32, der folgende wesentliche Merkmale hat:

- $\rightarrow$  16 MHz max. Taktfrequenz
- $\rightarrow$  32-kByte-ISP-Flash-Speicher
- $\rightarrow$  1024-Byte-EEPROM
- $\rightarrow$  2-kByte-SRAM

 Statt des ATmega32 können auch folgende pinkompatible Typen eingesetzt werden: ATmega16, ATmega163, ATmega323, AT90S8535, ATmega8535.

 Das LC-Display dient zur Ausgabe von Informationen (gemessene, berechnete Werte, Zustand etc.). Durch die ISP-Schnittstelle ist die Programmierung des Mikrocontrollers auf der Mikrocontroller-Leiterplatte möglich, ohne Veränderungen an der Hardware vornehmen zu müssen.

 Die analoge Referenz ist eine Referenzspannungsquelle, die zwischen 5 V und 2,5 V gesteckt werden kann. An den Ports A bis D können sowohl digitale Signale erzeugt bzw. ermittelt als auch analoge Spannungen gemessen werden. Alle Ports stehen auf dem Bus des 19"-Rahmens zur Verfügung. Es eignet sich daher für eine große Anzahl einfacher oder auch komplexer Sensorschaltungen.

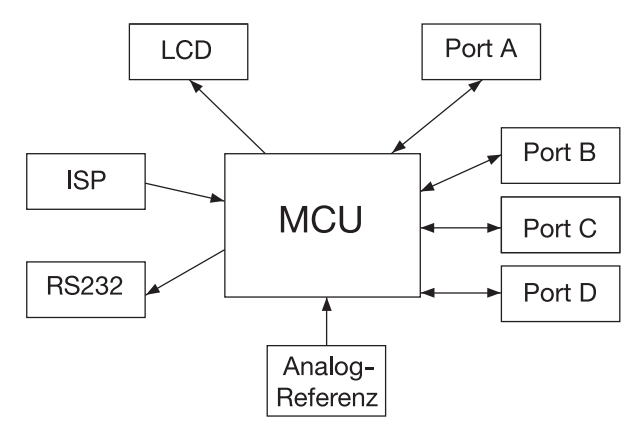

Bild 1: Blockschaltbild Mikrocontroller-Leiterplatte

#### **2.1 LC-Display**

LCD-Punktmatrix-Modul 16 × 2 Zeichen Betriebsmodus 4 Bit Controllertype HD44780 Das Display wird über Port B angesteuert.

#### **2.2 ISP**

 Nach einem Reset beginnt der Mikrocontroller mit der Abarbeitung der Befehle im Programmspeicher. In der Entwicklungsphase einer Applikation muss deshalb die Möglichkeit bestehen, den Programmspeicher wiederholt neu zu laden. Der AVR-Mikrocontroller ist mit einem ISP-Flash-Programmspeicher ausgestattet. Das Laden des Flash-Programmspeichers kann über einen PC erfolgen. Dazu wird der auf der Leiterplatte integrierte Programmieradapter (In-System-Programmer) mit der parallelen Schnittstelle eines Rechners verbunden. Das Laden erfolgt dann durch eine auf dem PC installierte Software (z.B. Code Vision), die die erzeugte Datei im Intel-Hex-Format über die parallele Schnittstelle in den Programmspeicher des Mikrocontrollers schreibt.

#### **2.3 RS232**

 Über die in die Frontplatte eingebaute 9-polige SUB-D-Buchse kann die Kommunikation zwischen dem AVR und der seriellen Schnittstelle eines PCs mit Hyper-Terminal hergestellt und dann weiterverarbeitet werden.

#### **2.4 Analog-Referenz**

Die für den AD-Wandler erforderliche Referenzspannung ist wahlweise zwischen 2,5 V und 5 V steckbar.

#### **2.5 Port A bis Port D**

 Alle Ports stehen auf der im 19"-Rahmen eingebauten Busplatine für eine Vielzahl von Anwendungen bereit. Durch Steckbrücken ist eine Trennung möglich!

#### **3 Frei verfügbarer C-Compiler**

Als bedienerfreundlicher Compiler wird die Software "CodeVision AVR" empfohlen.

 Diese Software kann als durchaus für Ausbildungszwecke ausreichende Freeware oder auch als Vollversion mit uneingeschränkten Möglichkeiten bezogen werden.

#### **Oszillator-Grundeinstellung bei neueren AVR/ATmega**

 Bei neuen AVR/ATmega ist im Auslieferzustand der interne 1-MHz-RC-Oszillator aktiviert. Auch wenn ein externer Quarzoszillator angeschlossen ist, läuft der Prozessor dann nur mit dem internen RC-Oszillator. Um den externen Quarzoszillator zu aktivieren, muss man die CLOCK SOURCES beachten (siehe Datenblatt). Code Vision übernimmt diesen Part für den Anwender, da Code Vision speziell für ATmel-Controller entwickelt worden ist.

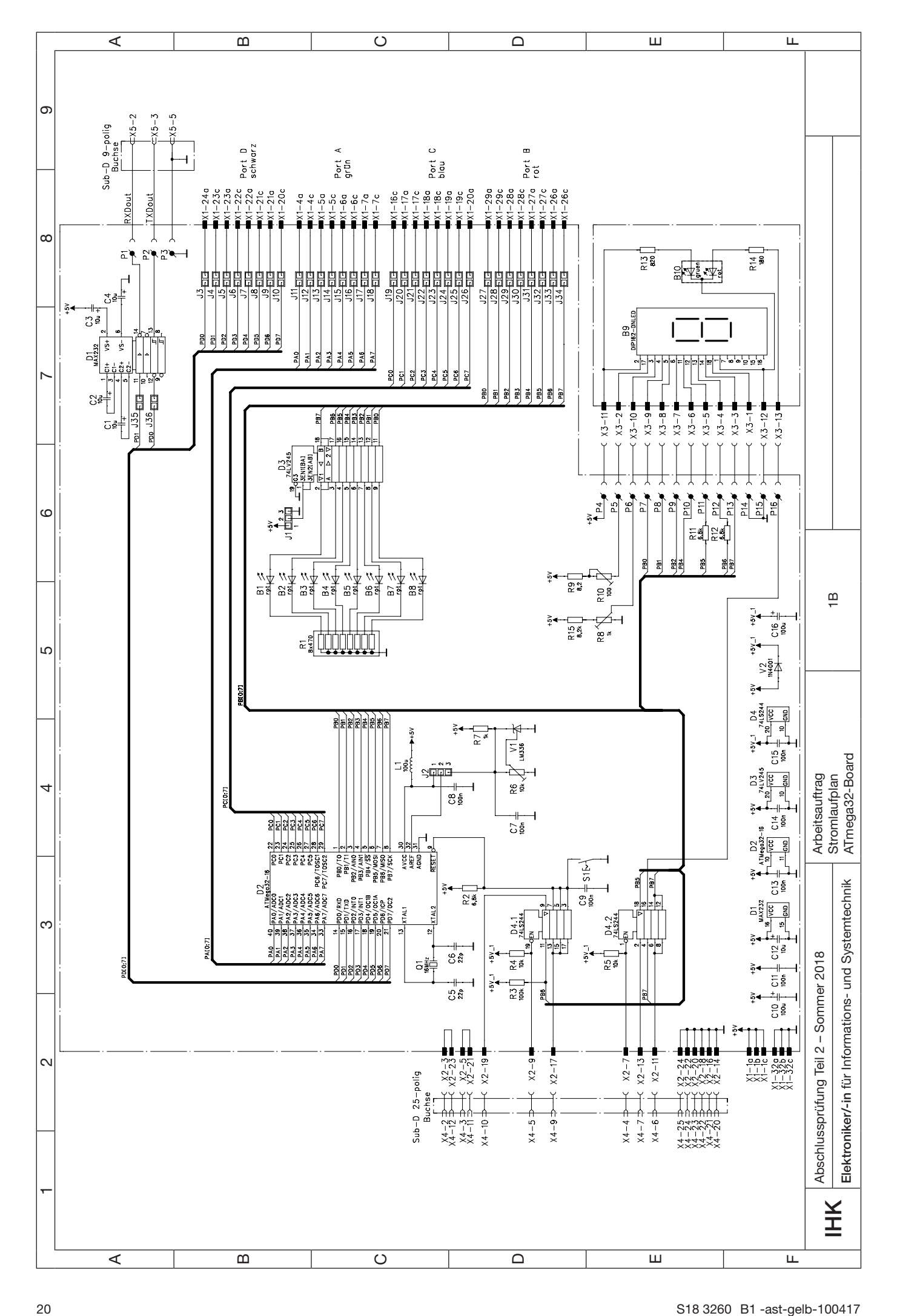

![](_page_20_Figure_0.jpeg)

![](_page_21_Figure_0.jpeg)

![](_page_22_Figure_0.jpeg)

## **IHK**

Abschlussprüfung Teil 2 – Sommer 2018

#### **Arbeitsauftrag Stückliste ATmega32-Board**

#### **Elektroniker/-in** für

Informations- und Systemtechnik

![](_page_23_Picture_649.jpeg)

**\*)** Die erforderlichen Leiterplatten sind bei den bekannten Lieferanten von Prüfungsmaterialien erhältlich.

![](_page_24_Figure_0.jpeg)

![](_page_25_Figure_0.jpeg)

#### **Arbeitsauftrag Beschreibung TFH-System ONE – TFH-Board ONE**

**Elektroniker/-in** für Informations- und Systemtechnik

#### **1 Beschreibung**

 Das Mikrocontroller-System TFH-System ONE schafft eine optimale Lehr- und Ausbildungsplattform für Schulen und Ausbildungsbetriebe, indem es:

- → Lehrbücher sowohl für den Unterricht in der Klasse als auch für das Selbststudium zur Verfügung stellt,
- Mikrocontroller-Boards vorhält, die direkt auf die Lehrbücher und den Unterrichtsstoff abgestimmt sind,
- $\rightarrow$  unterrichtsbegleitend fertige Praktikumsversuche und Unterlagen mit Musterlösungen bereithält,
- → Einführungen in industrielle Entwicklungswerkzeuge (IDEs) bietet und mit modernsten Hilfsmitteln vertraut macht,
- $\rightarrow$  passende Übungs- und Prüfungsaufgaben anbietet.

 Den Hardware-Kern des TFH-Systems ONE bildet das TFH-Board ONE mit dem 8051er-Mikrocontroller AT89C51CC03 der Firma Atmel.

#### **2 Die Mikrocontroller AT89C51CC03**

 Dieser Mikrocontroller ist ein modernes Derivat aus der weltweit bekannten und verwendeten 8051er-Mikrocontroller-Familie.

Nachfolgend sind einige charakteristische Kenndaten dieses Mikrocontrollers aufgeführt:

8051er-Kerneigenschaften:

- $\rightarrow$  8051er-Kern (CPU)
- $\rightarrow$  256-Byte-ON-Chip-RAM
- $\rightarrow$  14 Interrupt-Quellen auf 4 Interrupt-Ebenen
- $\rightarrow$  16-Bit-Timer 0 und Timer 1
- $\rightarrow$  Vollduplex UART
- $\rightarrow$  Max. 30/60 MHz Taktfrequenz
- $\rightarrow$  Getunter 8051er-Kern mit  $n = 6$  (Maschinenzyklus)
- $\rightarrow$  8-Bit-Ports P0, P1, P2, P3

Zusätzliche Speicherausstattung:

- → 64-kByte-Flash-Memory-Programmspeicher (100-k-Schreibzyklen, 10 Jahre Datenerhalt)
- → 2-kByte-Flash-Memory für Boot-Loader
- $\rightarrow$  2-kByte-ERAM (Expanded RAM, erweiterter Datenspeicher)
- → 2-kByte-EEPROM (zusätzlicher Datenspeicher; 100-k-Schreibzyklen)

Zusätzliche ON-Chip-Peripherie-Einheiten:

- $\rightarrow$  Timer 2: 16-Bit-Timer/Counter mit AutoReload- und Capture-Funktion
- $\rightarrow$  Watchdog-Timer: Überwachungszeit in 8 Stufen zwischen 16.38 ms ... 2.10 s einstellbar
- $\rightarrow$  PCA (Programmable Counter Array): zusätzlicher Timer/Counter mit 4 verschiedenen Eingangstaktquellen und 5 Compare/Capture-Modulen mit 6 Betriebsarten
- $\rightarrow$  A/D-Wandler mit 8 gemultiplexten Eingängen und 10- bzw. 8-Bit-Auflösung: 16 us Conversion Time; Eingangsspannungsbereich: 0 ... 3 V; externe Referenzspannung
- → Full-CAN-Controller gemäß den Spezifikationen 2.0A und 2.0B mit vielfältigen Betriebs- und Filtermöglichkeiten (Port P4 als CAN-Port betrieben)
- $\rightarrow$  Interne Spannungsüberwachungseinheit (Power Monitor)
- $\rightarrow$  Betriebsspannung: 3 V ... 5.5 V
- $\rightarrow$  ON-Chip-Emulator-Unit

#### **3 Die TFH-Board-ONE-Leiterplatte**

 Auf Grundlage des AT89C51CC03ers wurde ein universelles Mikrocontroller-Board im Europakartenformat entwickelt, das die nachfolgend aufgeführten zusätzlichen Funktionsbaugruppen besitzt:

- 32/128 kByte externer Datenspeicher (RAM) – batteriegepuffert
- $\rightarrow$  Digitaler I/O-Port-Erweiterungs-Baustein
	- $-$  3  $\times$  8 Bit zusätzliche digitale I/O-Ports
- $\rightarrow$  Real Time Clock
	- Zeit: Stunden, Minuten, Sekunden
	- Datum: Tag, Monat, Jahr, Wochentag, Woche
	- Interrupt-Auslösung zu verschiedenen Zeiten
	- batteriegepuffert
- $\rightarrow$  Doppelter UART-Baustein (DUART)
	- zwei zusätzliche serielle asynchrone UART-Schnittstellen – TTL- und/oder RS232-Pegel
- $\rightarrow$  Überwachungsbaustein (Supervisory Circuit)
	- Power ON, manueller Brown-Out-Reset
	- Watchdog
	- Umschaltung auf Batterie-Pufferung
	- Chip-Select-Sperrung bei Betriebsspannungszusammenbruch
	- Spannungsüberwachung (Warngrenze)
- $\rightarrow$  Weitere Peripherie-Baugruppen
	- Referenzspannungsgeber für A/D-Wandler
	- CAN-Buskoppelstufe
	- Spannungsstabilisierungsstufe mit Sicherung und Verpolschutzdiode
	- Chip-Select-Decoder mit 7 freien Chip-Select-Signalen
- $\rightarrow$  Sonstiges
	- Karten-Format: Europa-Karte (160  $\times$  100 mm)
	- Spannungsversorgung: 9–12 V, max. 250 mA
	- Alle wesentlichen Systemsignale sind auf eine 96-polige VG-Leiste geführt, sodass das TFH-Board ONE mit einer Back-Plane-Platine in einem 19˝-Rahmen betrieben und eigenentwickelte Platinen einfach hinzugesteckt werden können. Das TFH-Board ONE kann aber auch einfach als leistungsfähiges Stand-alone-System eingesetzt werden.

![](_page_27_Figure_27.jpeg)

 Da alle Systemsignale auf den 96-poligen Systembusstecker (VG-Leiste) geführt sind, können selbst entwickelte oder zugekaufte Erweiterungskarten (z.B. die Interface-Karte ONE) einfach hinzugefügt werden. Die Verbindung der Karten erfolgt über eine Back-Plane-Platine (in einem 19"-Baugruppen-Träger) oder über die Starter-Kit-Platine ONE, auf der neben dem Steckplatz für das TFH-Board ONE noch zwei weitere Steckplätze für Zusatzkarten vorhanden sind. Das TFH-Board ONE kann aber auch im Stand-alone-Betrieb als leistungsfähige Mikrocontroller-Karte betrieben werden. Die Verbindung mit dem Entwicklungsrechner (Arbeitsplatz-PC) erfolgt über eine RS232-Schnittstelle. Darüber werden der Programm-Download (ISP = In-System Programming) und die Kommunikation mit dem System gemäß dem entwickelten Anwendungsprogramm abgewickelt.

#### **4 Die Teachware**

 Programmiert werden kann das TFH-Board ONE in allen gängigen Programmiersprachen für 8051er (Assembler, C, Pascal, Basic etc.), sofern diese einen Intel-HEX-Code erzeugen.

 Zur Programmierung in der Programmiersprache C können unterrichts- und ausbildungsbegleitend vier Lehrbücher verwendet werden, die direkt auf das gesamte System zugeschnitten sind.

 Übungsaufgaben und erprobte Praktikumsversuche zum Aufbau eines kompletten Mikrocontroller-Labors ergänzen das TFH-Board ONE.

#### **5 Die C-Compiler**

 Für die Programmentwicklung können C-Compiler bzw. komplette IDEs (nach internationalem Standard) verschiedener Hersteller verwendet werden.

Für den Einsatz im Ausbildungsbereich ist der C-Compiler bzw. die IDE µC/51 der Firma Wickenhäuser gut geeignet, da man hiermit bereits in der kostenlosen Demo-Version Programme im Umfang von bis zu 8 kByte entwickeln kann. Die Vollversion hat bis zu 64 kByte Code-Umfang.

#### **6 Die Bezugsquellen**

Unbestückte Leiterplatten des TFH-Systems ONE, GALs, Sonderzubehör:

**z.B.** PalmTec – Mikrocontroller-Lernsysteme Inh.: Prof. Dr. Bernd vom Berg Mintarder Weg 27 45219 Essen-Kettwig Tel.: 02054 84884 Fax: 0234 968-3346 Internet: www.palmtec.de

oder Lieferanten von Prüfungsmaterialien und andere Anbieter

Lehr- und Praktikumsbücher zum TFH-System ONE:

z.B. "C-Programmierung für 8051er" Elektor-Verlag GmbH, Aachen Tel.: 0241 88909-0 Internet: www.elektor.de

oder andere Anbieter

![](_page_29_Picture_225.jpeg)

#### **1 Beschreibung**

 Die TFH-Interface-Karte ONE (TFH-IFK ONE) ist eine Zusatzkarte zum TFH-System ONE, die die Mikrocontroller-Kernkarte TFH-Board ONE um zusätzliche Funktionalitäten erweitert.

Eine Kopplung aller Karten des TFH-Systems ONE ist über den einheitlichen 96-poligen Systembusstecker leicht möglich.

Dazu kann eine Back-Plane-Platine mit z.B. 10 Steckplätzen verwendet werden, die dann mit den Karten in einen 19˝-Baugruppenträger eingebaut wird.

 Alternativ kann auch die Starter-Kit-Platine ONE (SK-ONE) zum Einsatz kommen, die in Europakartenformat Steckplätze für insgesamt 3 Platinen und darüber hinaus noch digitale Ausgänge (Relais) und TTL-kompatible Eingänge zur Verfügung stellt.

#### **2 Die Leistungsmerkmale der TFH-IFK ONE**

- $\rightarrow$  2 A/D-Wandler-Bausteine: 8-Bit-Auflösung, Ausgangsspannung über Jumper festlegbar:
- 0 … +2,56 V oder 0 … +10,00 V
- → I<sup>2</sup>C-Bus-Controller
- $\rightarrow$  TTL  $\longleftrightarrow$  RS232-Pegelwandler für den Kanal A der DUART des TFH-Boards ONE
- $\rightarrow$  4 frei programmierbare Taster/Schalter
- $\rightarrow$  4 frei programmierbare Einzel-LEDs
- $\rightarrow$  1 frei programmierbarer Summer
- Anschlussinterface zum Betrieb einer Matrix-Tastatur mit bis zu  $8 \times 8 = 64$  Tasten
- $\rightarrow$  Anschlussstecker für ein LC-Display mit bis zu 4 Zeilen à 40 Zeichen
- $\rightarrow$  Anschlussstecker für den SPI-Bus (realisiert über vier freie Port-Pins)

![](_page_29_Figure_19.jpeg)

Alle relevanten Systemsignale werden vom 96-poligen Systembusstecker (VG-Leiste) abgegriffen bzw. auf diesen eingespeist.

![](_page_30_Picture_95.jpeg)

#### **1 Allgemein**

 Zum Schutz gegen elektrischen Schlag bei der Inbetriebnahme, Fehlersuche und Messung an unter Spannung stehenden Anlagen und Betriebsmitteln ist jeder Prüfling vor Beginn der Prüfung vom Ausbildungsbetrieb in den Gefahren zu unterweisen.

Zur Dokumentation der Sicherheitsunterweisung kann ein firmeninternes Formular oder dieses verwendet werden. Die Sicherheitsunterweisung darf nicht länger als sechs Monate zurückliegen.

#### **2 Inhalt der Unterweisung in Stichworten**

Durch meine Unterschrift bestätige ich, dass ich den Prüfling in den Gefahren beim Arbeiten an elektrischen Anlagen und Betriebsmitteln unterwiesen habe und dieser seine Befähigung in der Praxis nachgewiesen hat.

Datum Unterschrift/Stempel des Unterweisenden

Durch meine Unterschrift bestätige ich, dass ich von den geltenden Vorschriften Kenntnis genommen habe und dass ich in den Gefahren beim Arbeiten an elektrischen Anlagen und Betriebsmitteln unterwiesen wurde. Die Vorschriften werde ich beachten und einhalten.

Datum Unterschrift des Prüflings

![](_page_31_Picture_192.jpeg)

**Elektroniker/-in** für Informations- und Systemtechnik

#### **1 Allgemein**

Die "Vorbereitung der praktischen Aufgabe" ist in eine Informations-, Planungs-, Durchführungs- und Kontrollphase gegliedert, in der Sie ein "Videoüberwachungssystem" nach Arbeitsauftrag herstellen. Hierfür ist das Material aus der Bereitstellungsliste zu verwenden.

Die vorgegebenen Arbeitsblätter sind zu verwenden und können, falls erforderlich, mit eindeutiger Kennzeichnung der Zugehörigkeit erweitert werden.

Kennzeichnen Sie vor Abschluss der "Vorbereitung der praktischen Aufgabe" alle Unterlagen, auch Ihre innerbetrieblichen sowie selbst erstellten aufgabenspezifischen Unterlagen, mit Ihrem Vor- und Familiennamen und Ihrer Prüflingsnummer und legen Sie diese sortiert ab.

Das funktionierende System und Ihre aufgabenspezifischen Unterlagen müssen am Prüfungstag (6 h) vorliegen.

Eine Kopie Ihrer aufgabenspezifischen Unterlagen muss dem Prüfungsausschuss 14 Tage vor dem Prüfungstag (6 h) übergeben werden.

#### **2 Vorgabezeit: 8 h**

- **3 Prüfungsunterlagen, die jeder Prüfling zusätzlich zum vorliegenden Blatt für den Arbeitsauftrag benötigt:**
	- Seite 34, 35 Beschreibung des Arbeitsauftrags
	- Seite 36 Deckblatt "Aufgabenspezifische Unterlagen"

#### **4 Informationsphase**

Sie sollen in der Informationsphase zeigen, dass Sie

- sich in die Unterlagen einarbeiten,
- den Arbeitsauftrag analysieren (Ist-Analyse, Kundenwunsch, Arbeitsauftrag)
- und sich Informationen beschaffen können.

#### **5 Planungsphase**

Sie sollen in der Planungsphase zeigen, dass Sie

- einen zeitlich geordneten Arbeitsplan der Teilaufgaben und alle für die Auftragsbearbeitung erforderlichen Informationen und Dokumente erstellen,
- Inbetriebnahme- und Übergabe-/Einweisungsprotokoll planen und erstellen,
- das benötigte Material planen und dokumentieren können.

#### **6 Durchführungsphase**

Sie sollen in der Durchführungsphase zeigen, dass Sie

- ein Programm entwickeln,
- ein System aus Teilsystemen zusammensetzen und in Betrieb nehmen können.

#### **7 Kontrollphase**

Sie sollen in der Kontrollphase zeigen, dass Sie

– Kontrollen nach den von Ihnen erstellten Protokollen durchführen und die Ergebnisse dokumentieren können.

#### **8 Abgabe**

 Kennzeichnen Sie alle Unterlagen mit Ihrem Vor- und Familiennamen sowie Ihrer Prüflingsnummer. Tragen Sie danach die wichtigen Prüfungsunterlagen (z.B. Analysen, Dokumentationen, Protokolle usw.) zusammen und legen Sie diese sortiert ab.

**Ihre in der Vorbereitung der praktischen Aufgabe erstellten aufgabenspezifischen Unterlagen müssen Ihnen am Prüfungstag (6 h) vorliegen. Außerdem muss dem Prüfungsausschuss 14 Tage vor dem Prüfungstag (6 h) eine Kopie Ihrer aufgabenspezifischen Unterlagen übergeben werden.**

#### **Inbetriebnahmeprotokoll und Übergabe-/Einweisungsprotokoll:**

Der PAL-Fachausschuss empfiehlt, folgende Hinweise zu Inhalten des Inbetriebnahmeprotokolls und des Übergabe-/Einweisungsprotokolls zu beachten. Ergänzungen und Änderungen sind möglich. Es können abweichende firmeninterne Protokolle mit ähnlichem Inhalt oder anderslautendem Namen verwendet werden.

**Inbetriebnahmeprotokoll:** Es dokumentiert die Prüfschritte und Prüfergebnisse zur Inbetriebnahme einer Anlage, eines Geräts oder einer Baugruppe zur Feststellung der Betriebssicherheit und der Funktionsfähigkeit.

![](_page_32_Picture_228.jpeg)

**Übergabe-/Einweisungsprotokoll:** Es wird erstellt, wenn ein betriebsbereites Produkt übergeben wird. Es soll den Bediener in die sichere Handhabung des Produkts einweisen und ihn dabei auf mögliche Gefahrenquellen aufmerksam machen.

![](_page_32_Picture_229.jpeg)

Anmerkung: Mit der erfolgreichen Übergabe, bestätigt durch die Unterschriften, beginnt die Gewährleistung. Ein Protokoll mit diesen Inhalten hätte im industriellen Alltag im Streitfall eine hohe rechtliche Bedeutung.

#### **Arbeitsauftrag Vorbereitung der praktischen Aufgabe Beschreibung des Arbeitsauftrags**

**Elektroniker/-in** für Informations- und Systemtechnik

#### **Beschreibung des Arbeitsauftrags**

Als marktführendes Unternehmen für Überwachungssysteme bietet Ihre Firma Videoüberwachungstechnik mit passendem Zubehör an. Sie sind als Mitarbeiter in der Abteilung Produktentwicklung und IT-Support tätig und haben folgenden Kundenauftrag erhalten.

Eine bekannte Bank setzt seit einigen Wochen vermehrt an verschiedenen Stellen Videokameras im Bereich ihrer externen Geldautomaten ein, da sich die Anzahl von gewalttätigen Übergriffen gegenüber Bankkunden in der Vergangenheit stark erhöht hat.

Gemäß den rechtlichen Grundlagen der Videoüberwachung in Deutschland ist es erforderlich, kriminelle Vorgänge zuverlässig und nachvollziehbar zu dokumentieren, um ein wirksames Beweismittel vorlegen zu können.

Sie haben die Anlage bereits vor Ort besichtigt, außerdem hat der Kunde Ihnen die Kenndaten seiner Überwachungskameras übermittelt.

Basierend auf dieser Grundlage möchte der Kunde, dass ergänzend zum Kamerabild kontinuierlich die aktuelle Uhrzeit (Format: hh:mm) ausgegeben und aufgezeichnet wird.

Darüber hinaus gibt es für die Liveübertragung derzeit nur einen Bildschirm für die Visualisierung mehrerer Kameras. Aus diesem Grund muss eine automatische Umschaltung in einem 5-Sekunden-Intervall vorgenommen werden.

Außerdem wird gewünscht, dass im Überwachungsbild jeder Kamera der entsprechende Name (z. B. CAM 1, CAM 2 …) angezeigt wird.

Schließlich soll noch angezeigt werden, wenn die maximale Speicherkapazität für Aufnahmen erschöpft ist. Dies soll über eine mit 10 Hz blinkende LED erreicht werden, die immer dann aktiv ist, wenn eine Aufnahme erfolgreich stattfindet. Beim Erlöschen der LED ist das Speichermedium voll und auf dem Leitstellen-PC des Sicherheitspersonals soll eine Meldung erscheinen, damit der Tausch des Mediums erfolgen kann.

Hinweis: Bei Anschaffung des Speichermediums ist sowohl die maximale Speicherkapazität als auch die benötigte Datengröße hinsichtlich der Bildqualität bekannt. Das Erreichen der vollen Kapazität soll durch einen Taster simuliert werden.

Mittels der vielfach erfolgreich verkauften Baugruppe "Kameraüberwachung" und eines geeigneten Mikrocontrollersystems sollen Sie eine Schnittstelle für die erforderliche Bildschirmausgabe entwickeln. Sie haben eine Programmanpassung vorzunehmen und müssen darüber hinaus auch geeignete Portpins für die Realisierung auswählen.

Im Rahmen des Kundenauftrags sind folgende Aufgaben von Ihnen zu lösen:

- Einblenden der aktuellen Uhrzeit (Format: hh:mm)
- Einblenden der jeweiligen Kamerabezeichnung (z. B. CAM 1, CAM 2 …)
- Kamerawechsel im 5-Sekunden-Intervall
- Signalisierung der aktiven Aufzeichnung im 10-Hz-Rhythmus
- Textausgabe auf Terminal/LCD, wenn Speichermedium voll

#### **Aufgaben:**

- **Analysieren und dokumentieren Sie den Arbeitsauftrag des Kunden** (Ist-, Soll-Analyse des Kundenwunschs usw.).
- **Erstellen und dokumentieren Sie einen Arbeitsplan** mit der zeitlichen Reihenfolge der durchzuführenden Arbeiten, der geplanten Arbeitszeit, dem erforderlichen Material und dem Hilfsmitteleinsatz.
- **Erstellen und dokumentieren Sie ein Technologieschema** (z.B. Blockschaltbild, Prinzipskizze …).
- **Entwickeln und dokumentieren Sie eine Programmlösung** für den gewünschten Leistungsumfang. Strukturieren Sie Ihren Entwurf mithilfe eines Programmablaufplans oder eines Struktogramms.
- **Schreiben Sie** anhand Ihres erstellten Programmablaufplans oder Struktogramms **ein "C-Programm"** für das von Ihnen verwendete Mikrocontroller-System.
- **Testen und korrigieren Sie Ihre Programmlösung bis zur Fehlerfreiheit** in Ihrem Mikrocontroller-System.
- **Erstellen Sie eine Kurzbedienungsanleitung** Ihres Systems.
- **Legen Sie** Ihre aufgabenspezifischen Unterlagen unter dem auf der nächsten Seite dargestellten Inhaltsverzeichnis sortiert ab. **Ergänzungen des Inhaltsverzeichnisses sind möglich.**

#### **Folgende Hard- und Softwarekomponenten stehen Ihnen zur Lösung des Arbeitsauftrags zur Verfügung:**

- Mikrocontroller-System, z. B. ATmega32-Board oder das TFH-System ONE
- Die bestückte und funktionsbereite Systembaugruppe "Kameraüberwachung"

Das Mikrocontroller-System ist mithilfe der Programmiersprache "C" zu programmieren.

**Beachten Sie bitte, dass Ihre aufgabenspezifischen Unterlagen zur Gesamtbewertung des Auftrags herangezogen und dem Kunden nach Fertigstellung des Auftrags übergeben werden!**

## **IHK**

Abschlussprüfung Teil 2 – Sommer 2018

#### **Arbeitsauftrag Vorbereitung der praktischen Aufgabe Deckblatt "Aufgabenspezifische Unterlagen"**

**Elektroniker/-in** für Informations- und Systemtechnik

**Legen Sie Ihre aufgabenspezifischen Unterlagen unter folgendem Inhaltsverzeichnis sortiert ab.**

# **Deckblatt**

#### **1. Auftragsanalyse**

- **2. Arbeitsplan**
- **3. Technologieschema (Blockschaltbild, Prinzipskizze …)**
- **4. Programmlösung (Programmbeschreibung, Struktogramm/PAP, dokumentierter Quellcode)**
- **5. Kurzbedienungsanleitung für den Kunden**
- **6. Inbetriebnahmeprotokoll**
- **7. Übergabe-/Einweisungsprotokoll**
- **8. Geeigneter Datenträger mit allen erforderlichen Programmbestandteilen**